# Meeting and Group Tool

#### Ab sofort BUCHEN SIE IHRE VERANSTALTUNGEN EFFIZIENTER

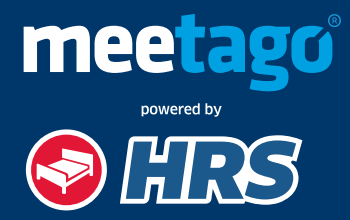

#### Registrieren

#### Sie erreichen das neue Online Tool "Meetago powered by HRS" ganz bequem über Ihr HRS Firmenkundenportal.

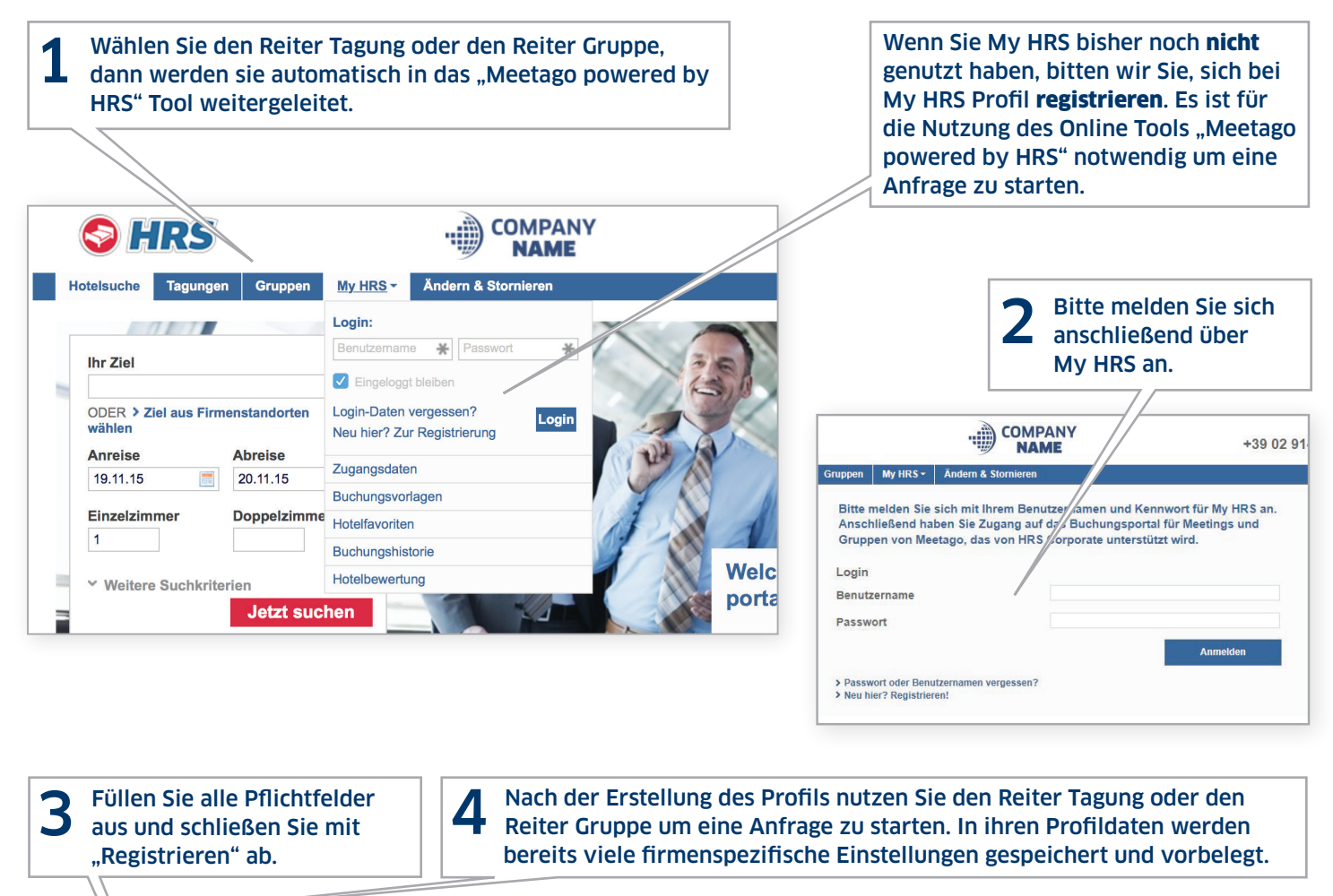

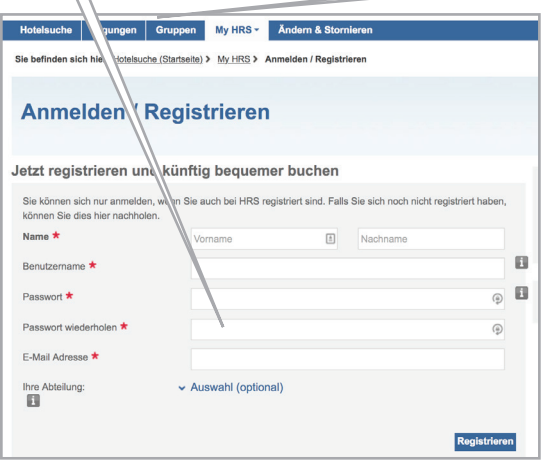

Sie werden nun automatisch auf die "meetago powered by<br>HRS" Seite weitergeleitet und können nun das Tool nutzen und Ihre Anfrage für Tagungen & Veranstaltungen eingeben.

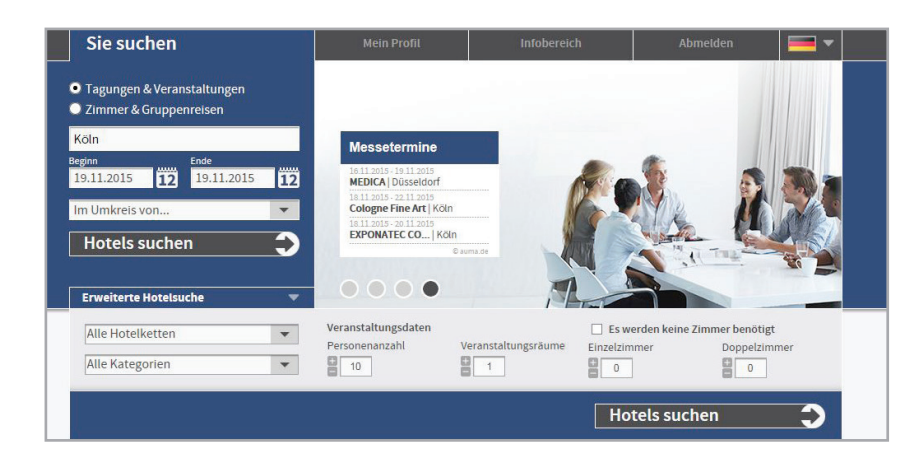

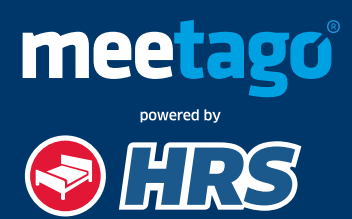

## **HOTELSUCHE**

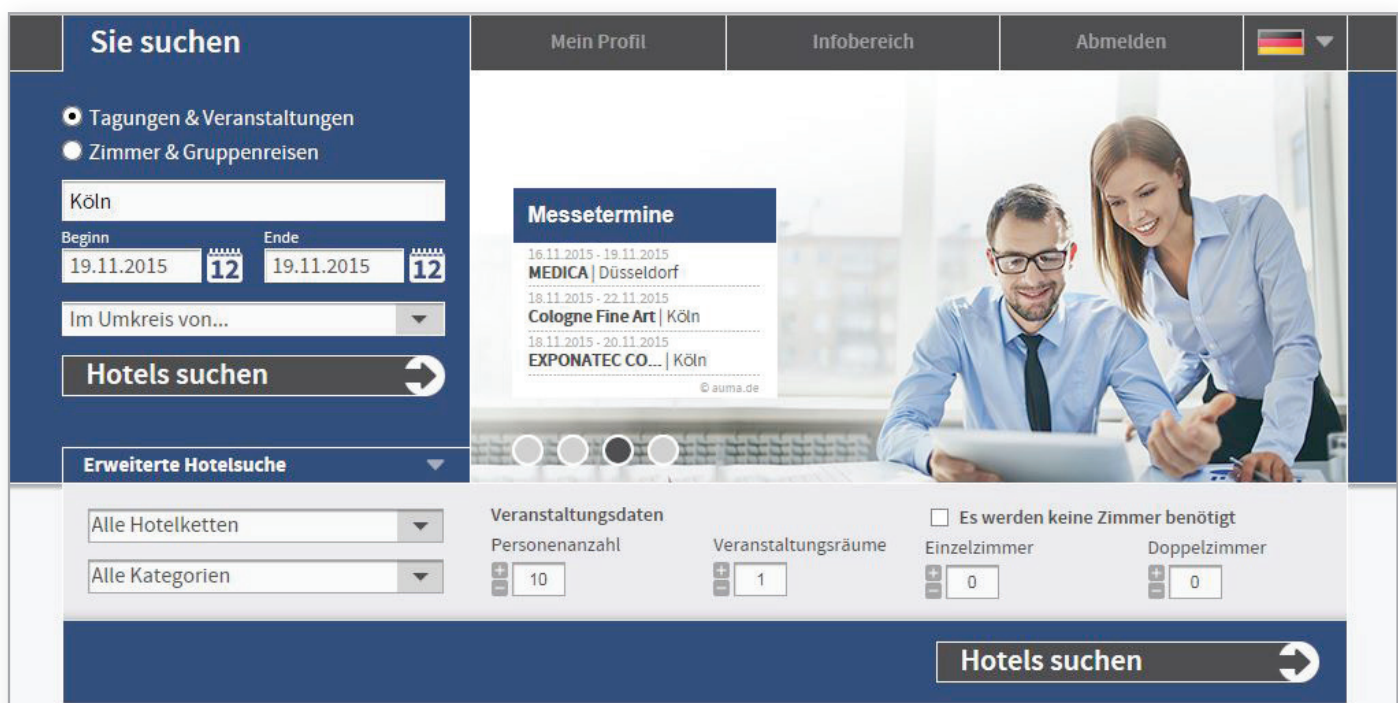

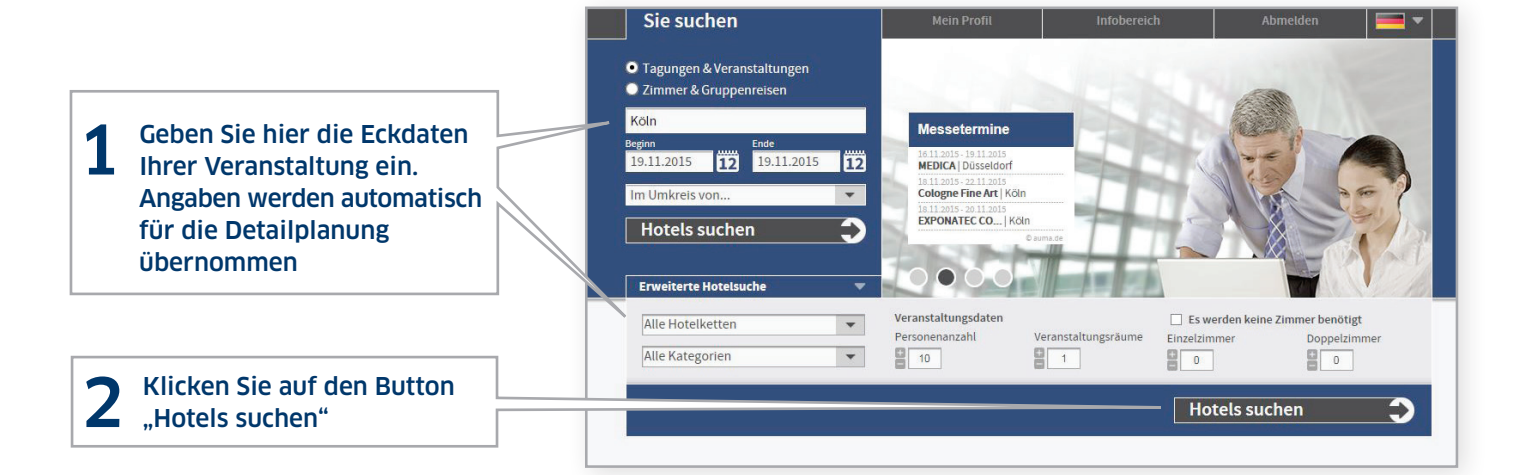

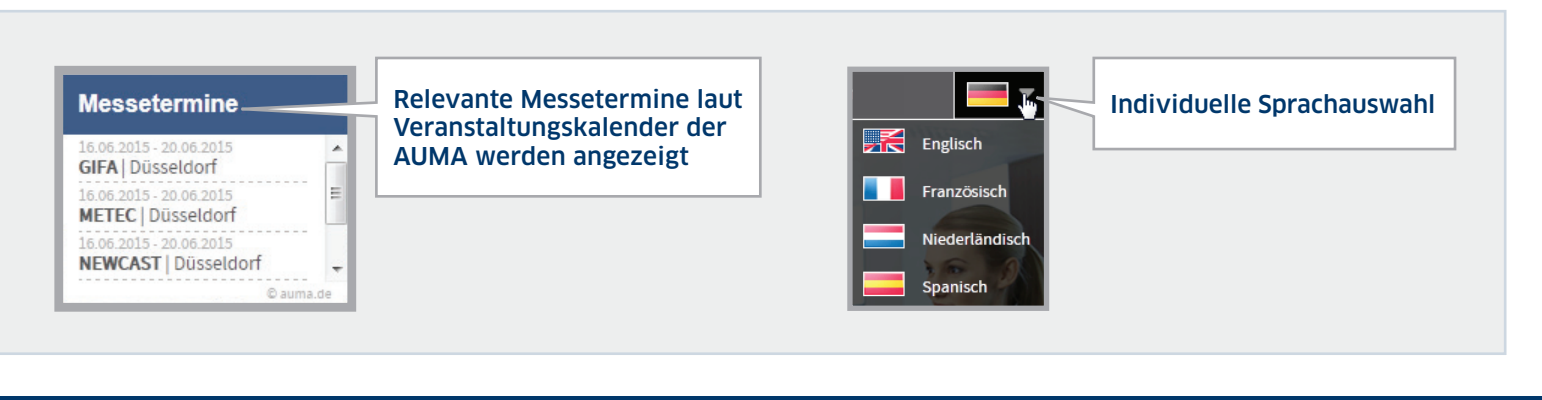

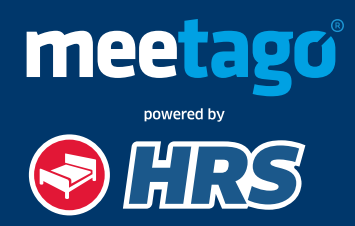

Auf der Ergebnisseite können Sie bis zu vier Hotels auswählen. Es werden nur Hotels angezeigt, die Ihrer Anfrage entsprechend, über ausreichend Kapazitäten verfügen.

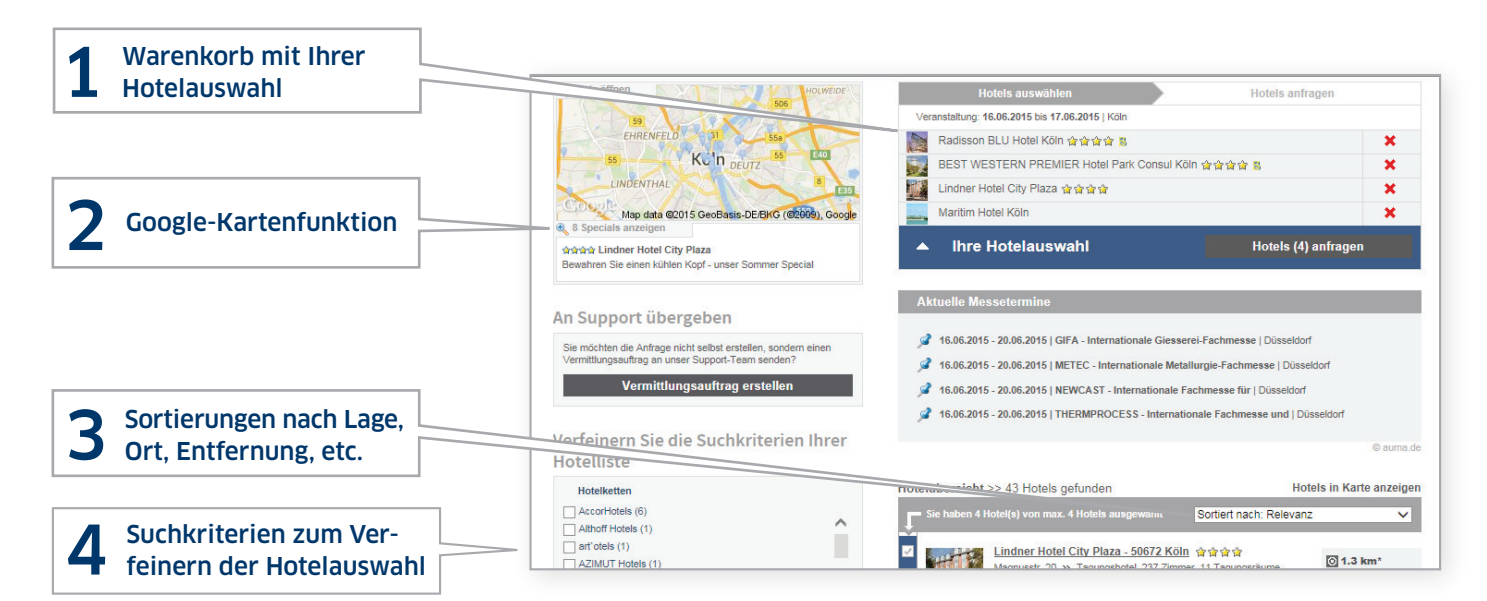

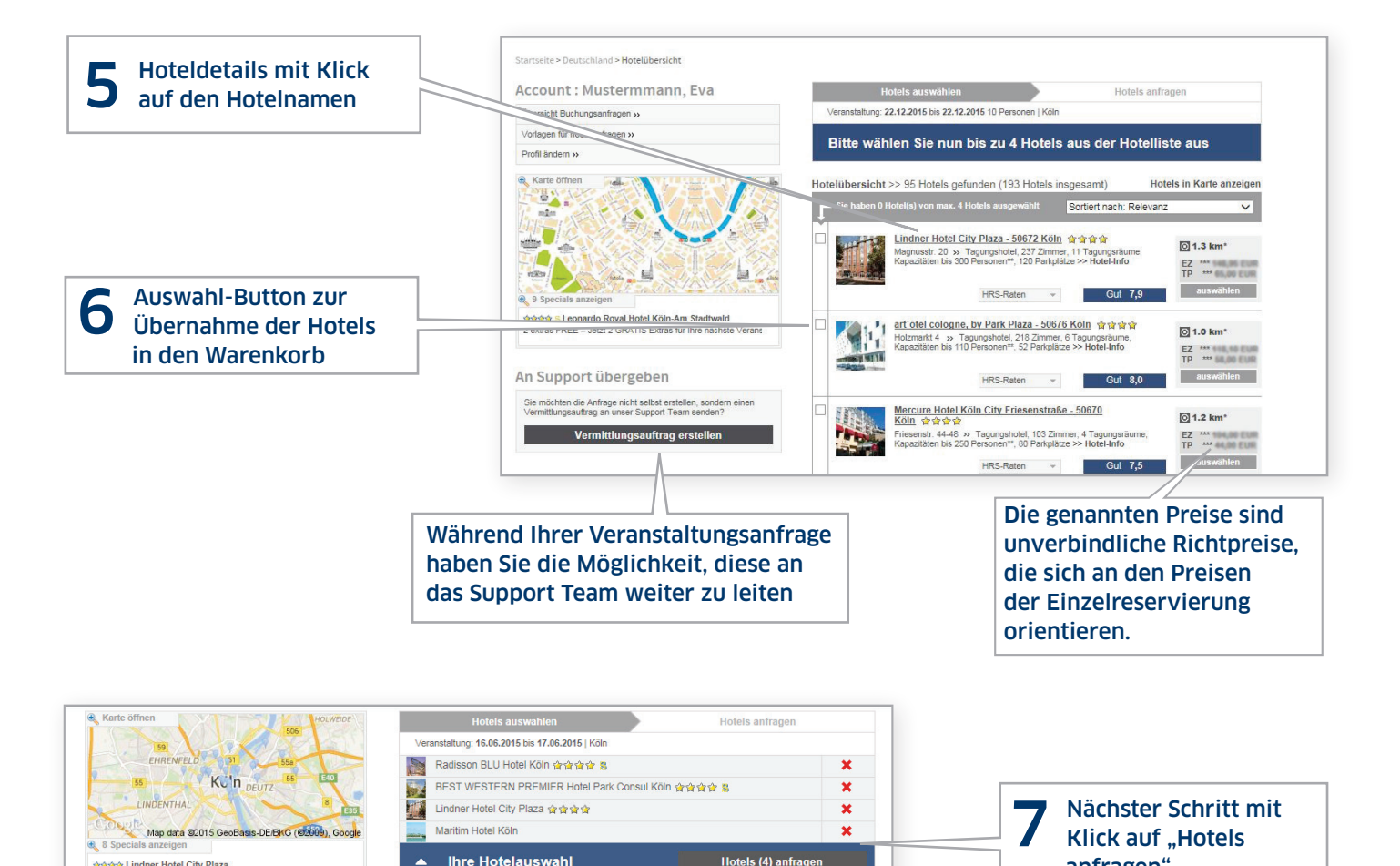

anfragen"

meetag

nowered by

.<br>अभेभेमे Lindner Hotel City Plaza

 $\blacktriangle$ 

#### BEDARFSDEFINITION

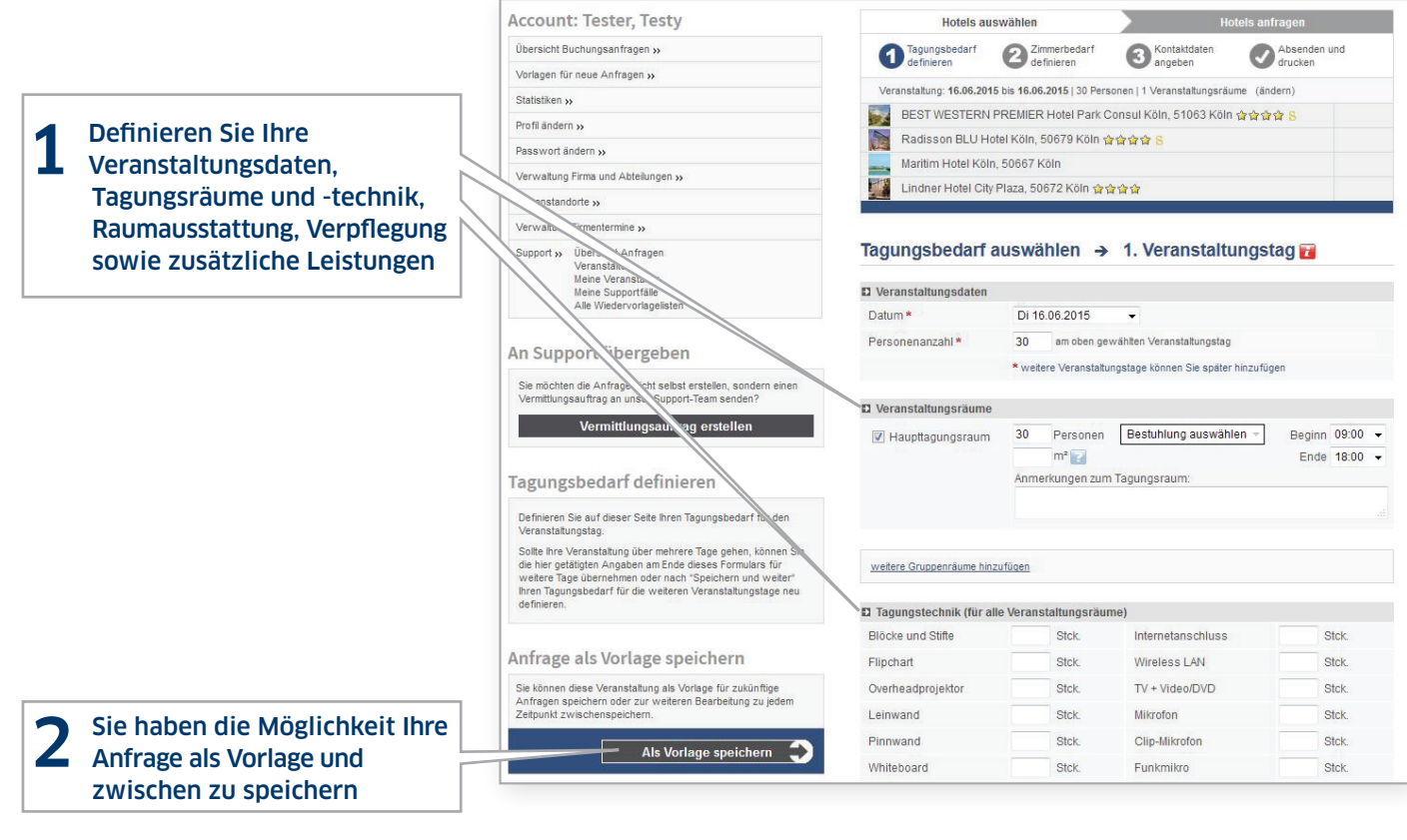

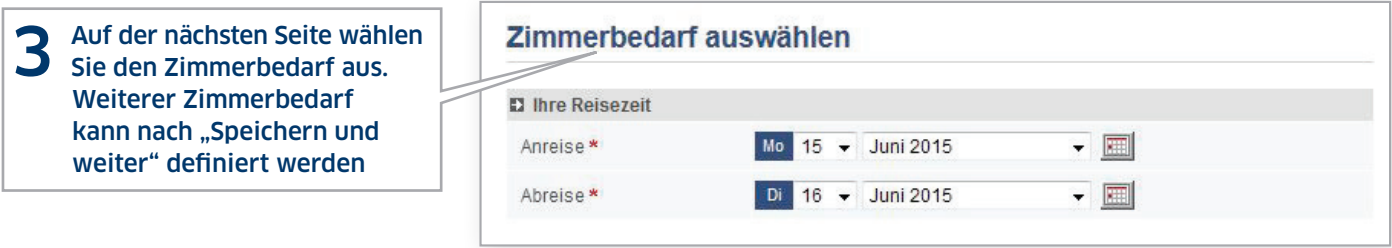

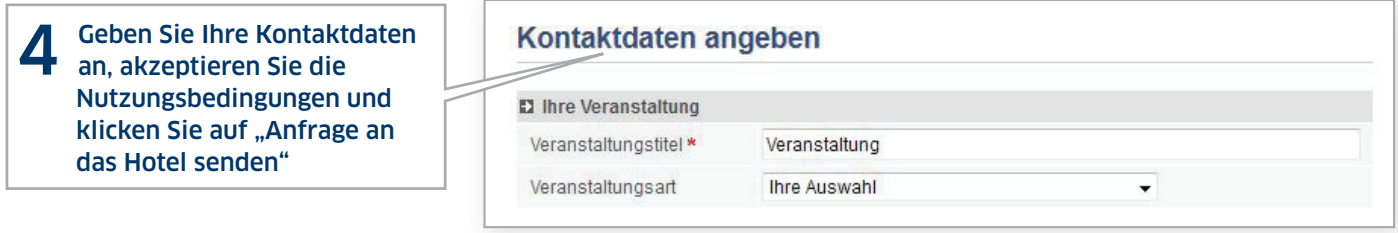

Nachdem Sie die Anfrage versendet haben, können Sie sich die Anfragedaten ausdrucken bzw. abspeichern. An dieser Stelle können Sie auch gleich die zuvor eingegebenen Daten in eine neue Anfrage übernehmen.

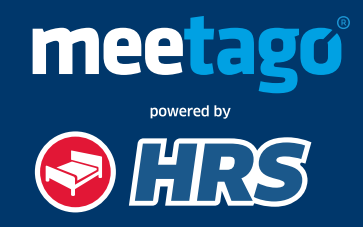

## ANGEBOTSVERGLEICH

Damit Ihnen zeitaufwendige Abfragen erspart bleiben, werden Sie mit einer E-Mail über jedes neu eingehende Angebot oder über eine Absage informiert.

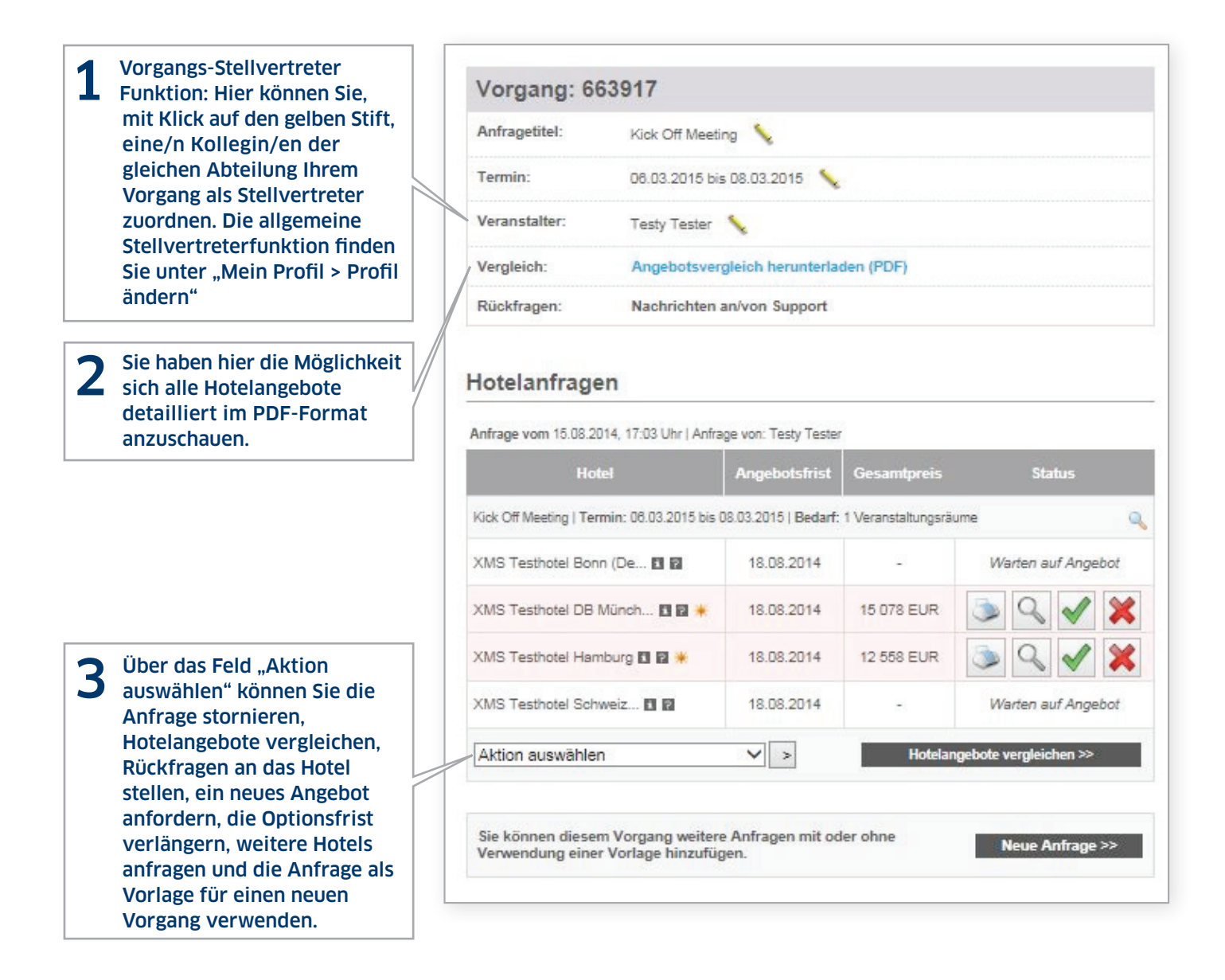

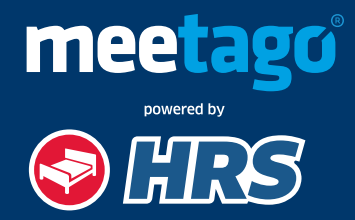

#### BUCHUNG 7

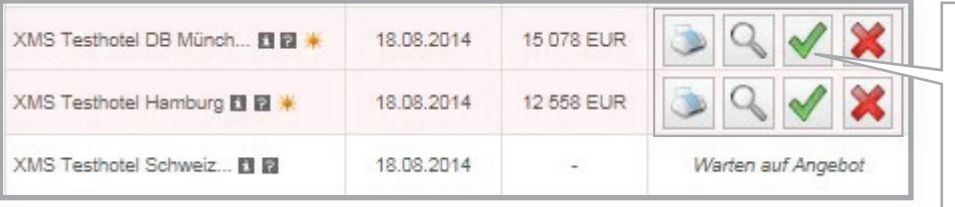

1 Mit Klick auf das Symbol<br>
"Angebot verbindlich buchen" generiert das System einen Vertrag. Zudem können Sie das Angebot im PDF Format anschauen, ausdrucken oder absagen.

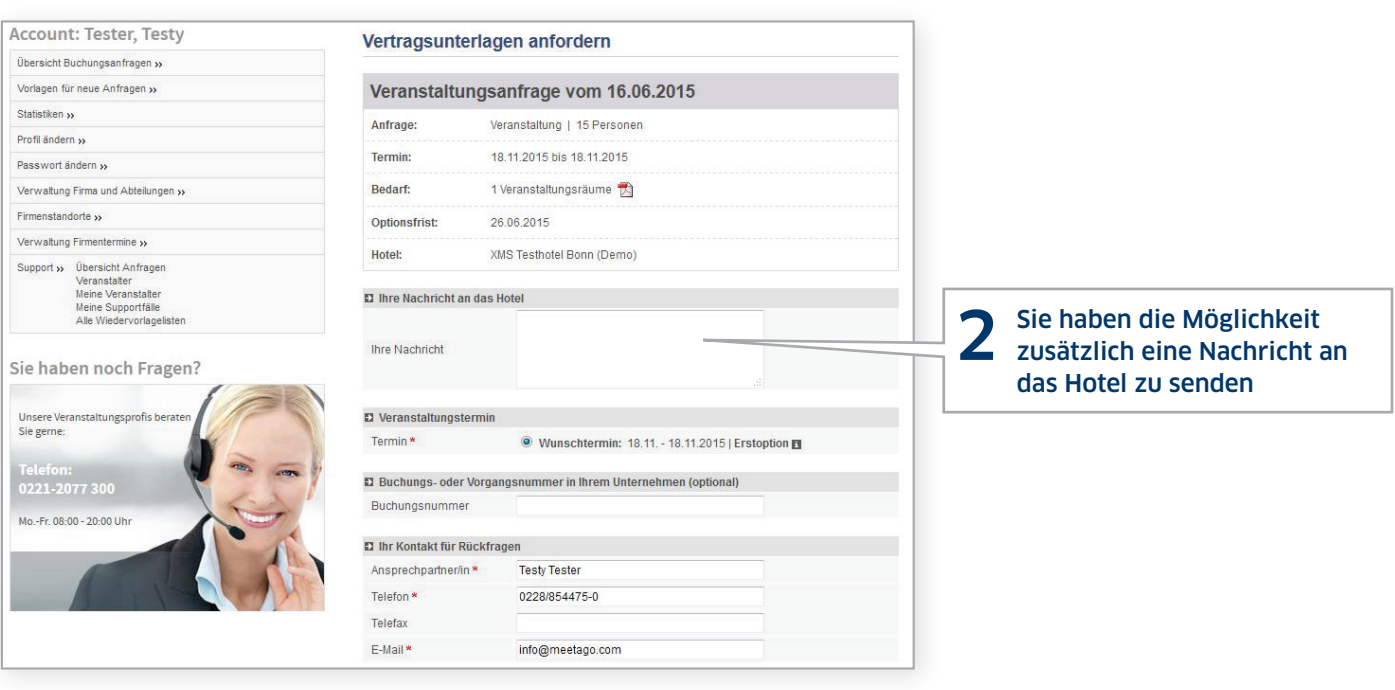

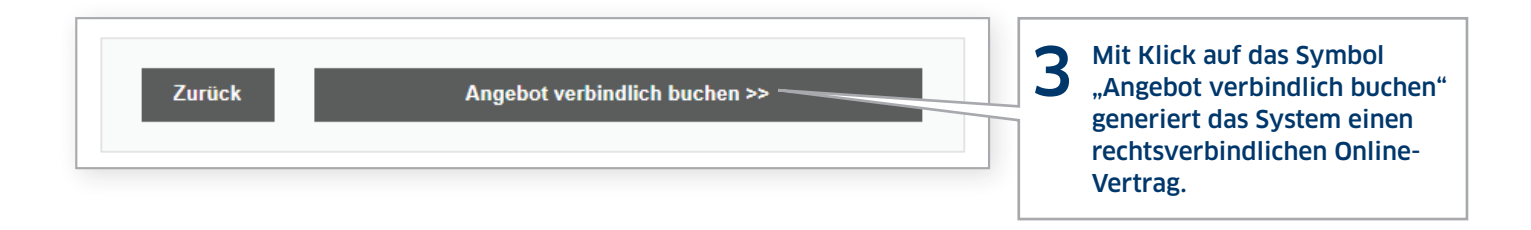

Möchten Sie mehr über die Lösungen von meetago powered by HRS erfahren? Unter **+49 221 20 77-555** und **sales@hrs.de** stehen wir Ihnen gerne zur Verfügung.

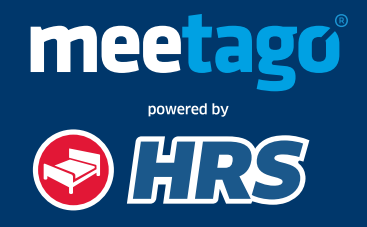